# 2021年体验中心资源分析

使用用户行为统计功能需部署[userbehavioranalysis.ext扩](https://wiki.smartbi.com.cn/download/attachments/83697739/userbehavioranalysis.ext?version=1&modificationDate=1641801887000&api=v2)展包,详情可参考文[档用户行为统计分析](https://wiki.smartbi.com.cn/pages/viewpage.action?pageId=69732430#SmartbiV10%E5%9F%BA%E7%A1%80%E5%B9%B3%E5%8F%B0-V10_%E5%9F%BA%E7%A1%80%E5%B9%B3%E5%8F%B0_%E7%94%A8%E6%88%B7%E8%A1%8C%E4%B8%BA%E7%BB%9F%E8%AE%A1%E5%88%86%E6%9E%90),扩展包部署可参考文档[部署扩展包](https://wiki.smartbi.com.cn/pages/viewpage.action?pageId=69733090)

#### 背景

Δ

在系统运维中,资源的使用情况分析是运维人员的一大工作重点,经常关注着各月资源的增长情况以及浏览、点赞、分享、收藏、评论等各指标的变化 趋势;"2021年体验中心资源分析"大屏通过Smartbi"用户行为统计与自助仪表盘"功能实时更新统计资源的使用情况,帮助运维人员对相关指标进行 分析,将数据转换为知识,辅助其进行相关决策。

#### 场景意义

"2021年体验中心资源分析"大屏采用Smartbi用户行为统计功能, 从"资源增长趋势"、"资源浏览情况"、"每月各指标变化"以及"资源耗时明 细"等帮助系统运维人员全面、快速地监测出资源的各类运营数据,有助于发现业务人员真正关注的数据资源,从而精准响应业务用户数据查询的诉 求;同时也有利于确认资源成果是否真正被复用,从而提高资源分析效率。大屏效果如下图所示:

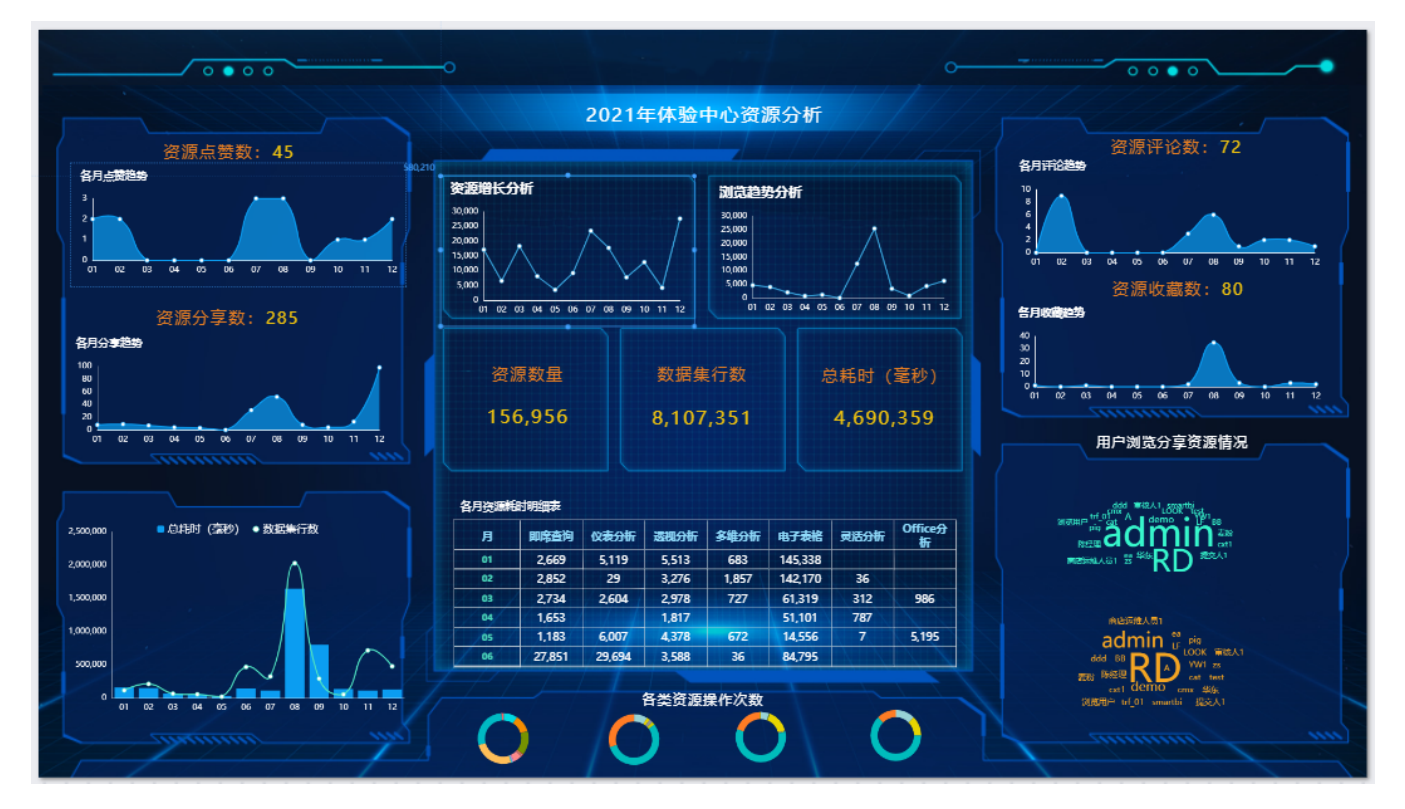

定制方法

#### 1、总体设计

根据需求规划大屏展现系统的运维情况,整体布局设计如下:

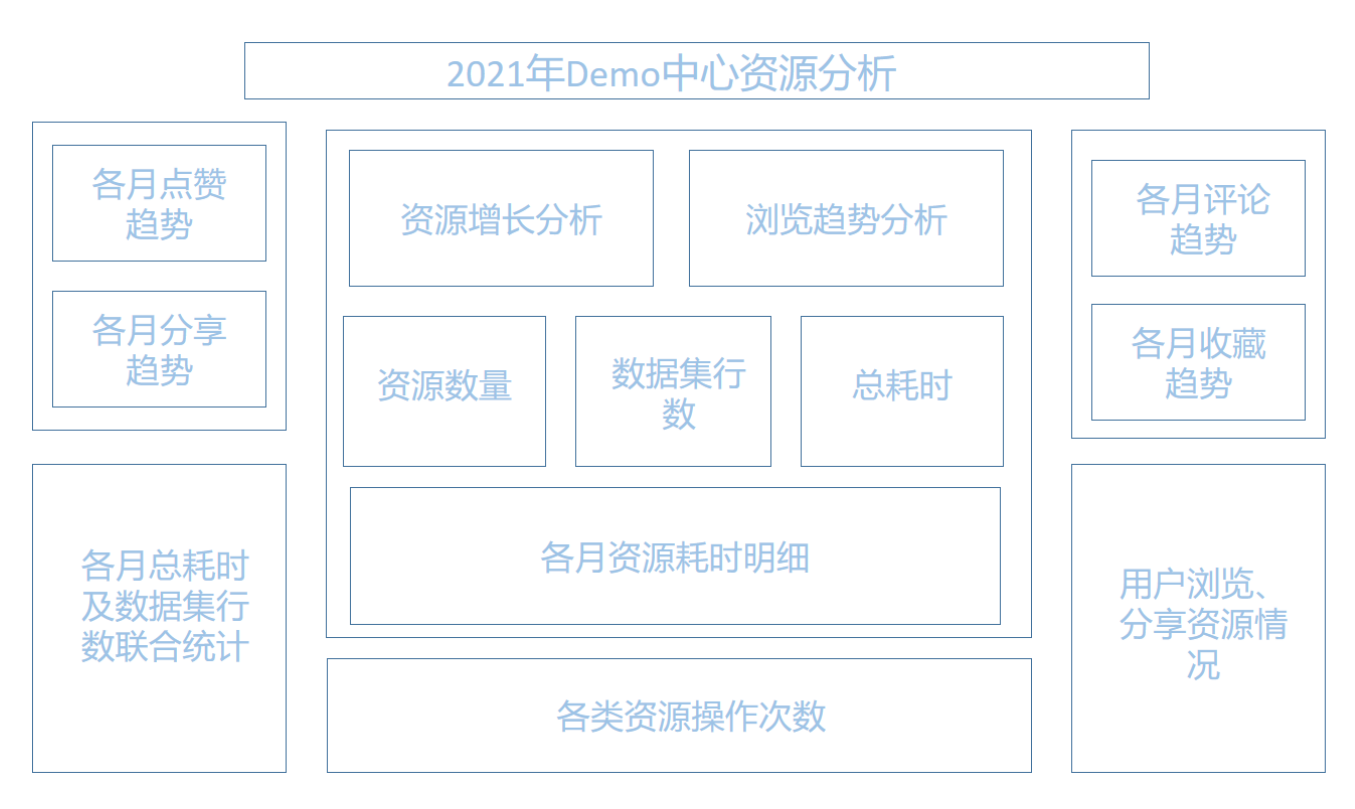

布局各设置项说明如下:

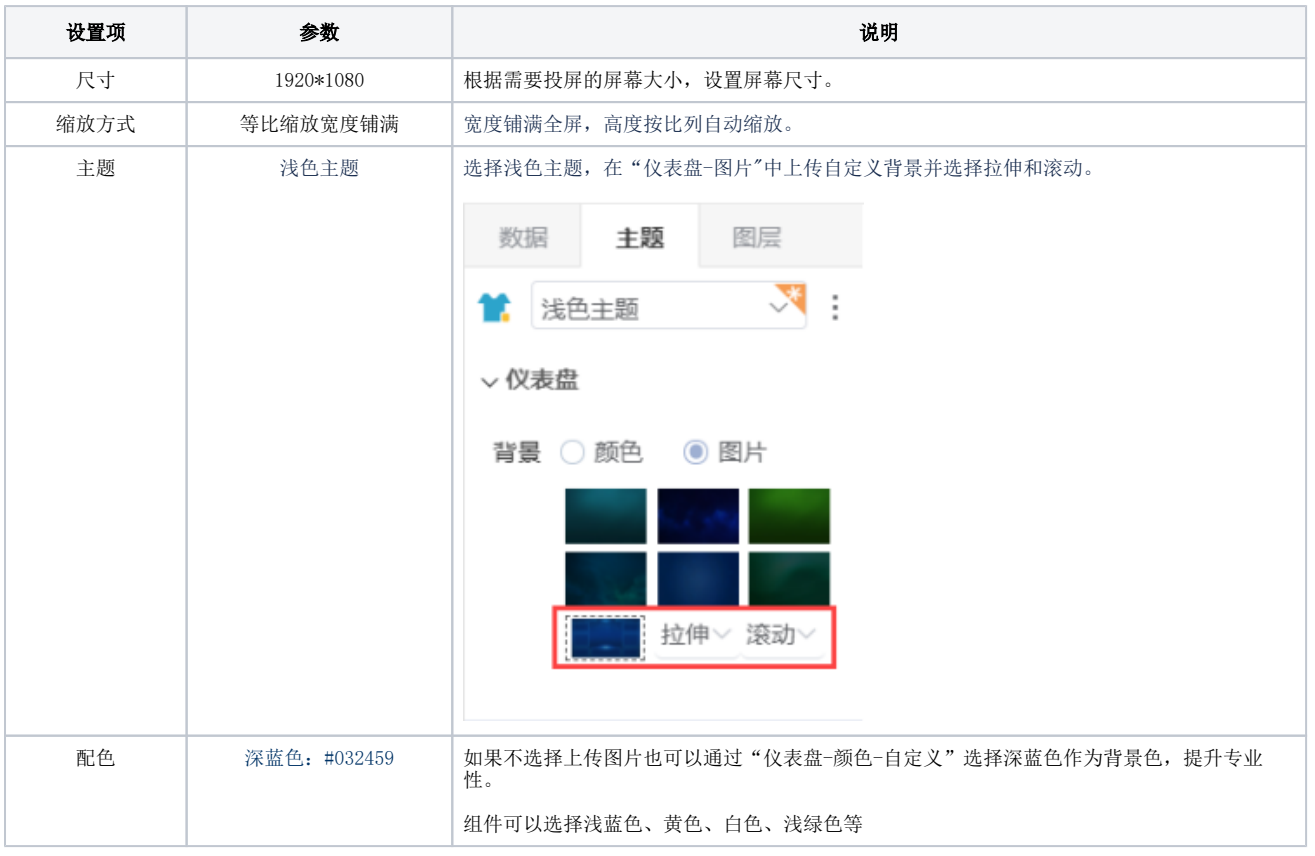

## 2、组件详解

折线图趋势分析

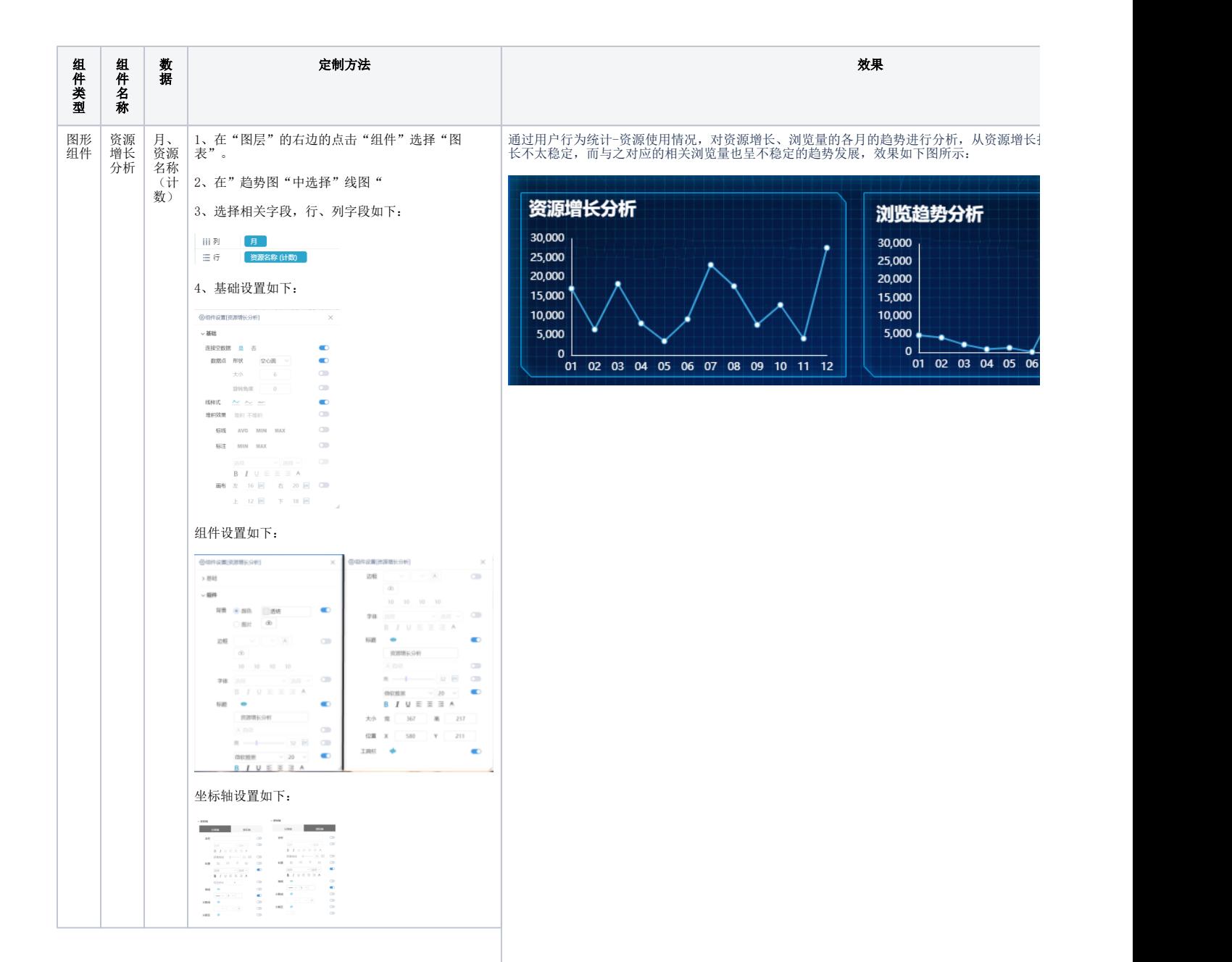

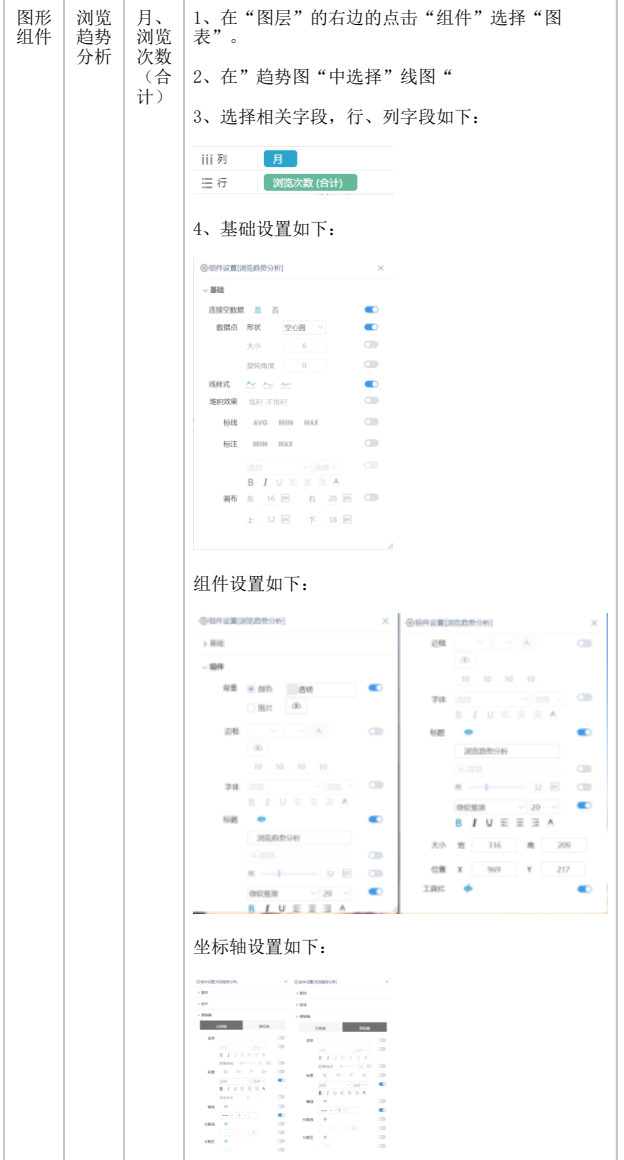

#### 资源基础数据统计

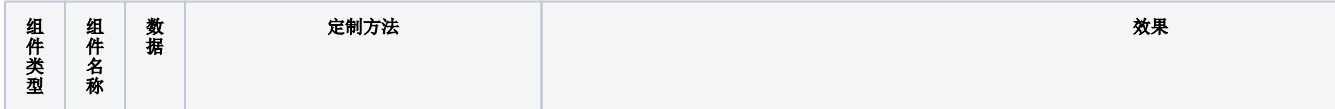

Ī

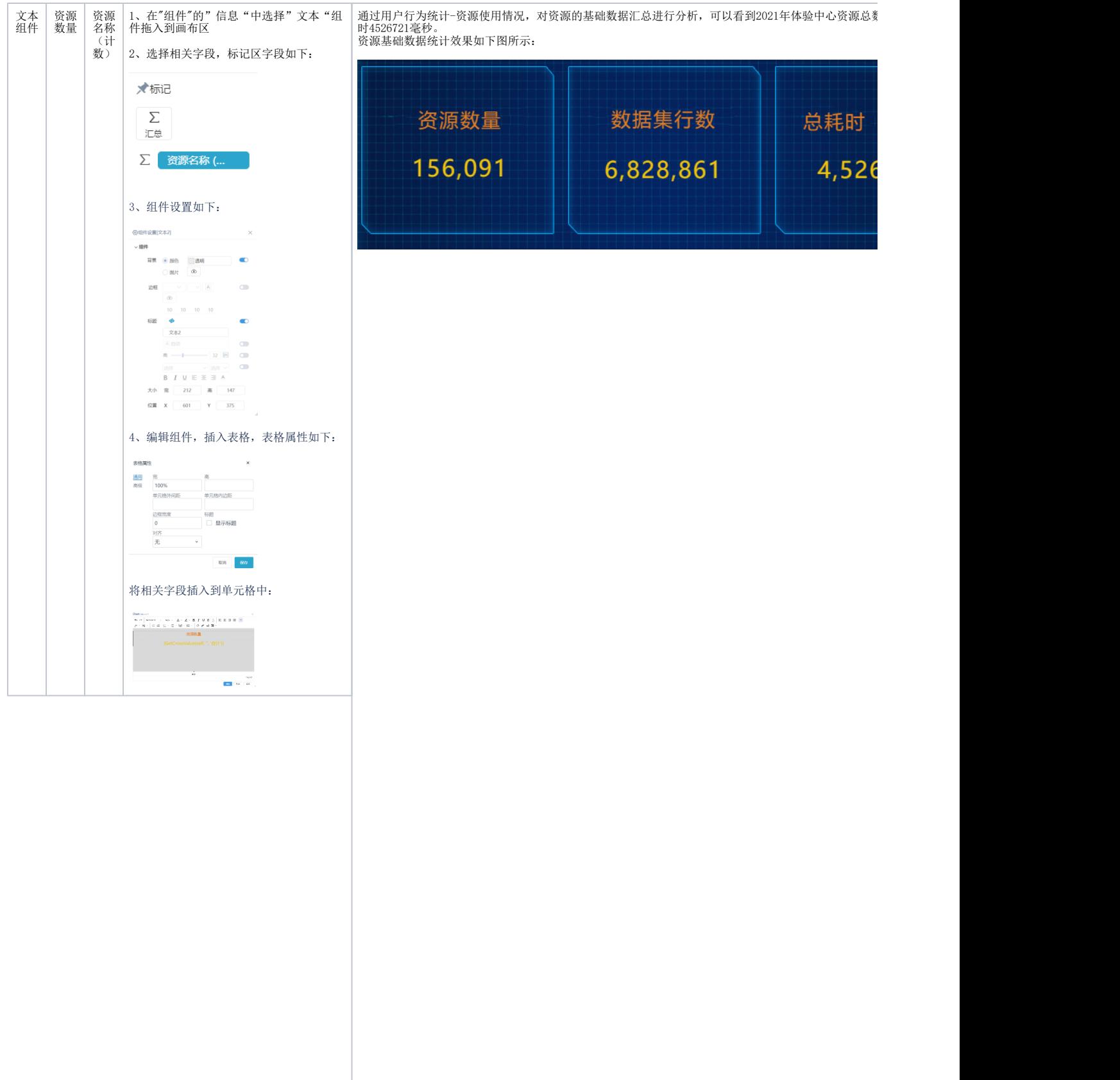

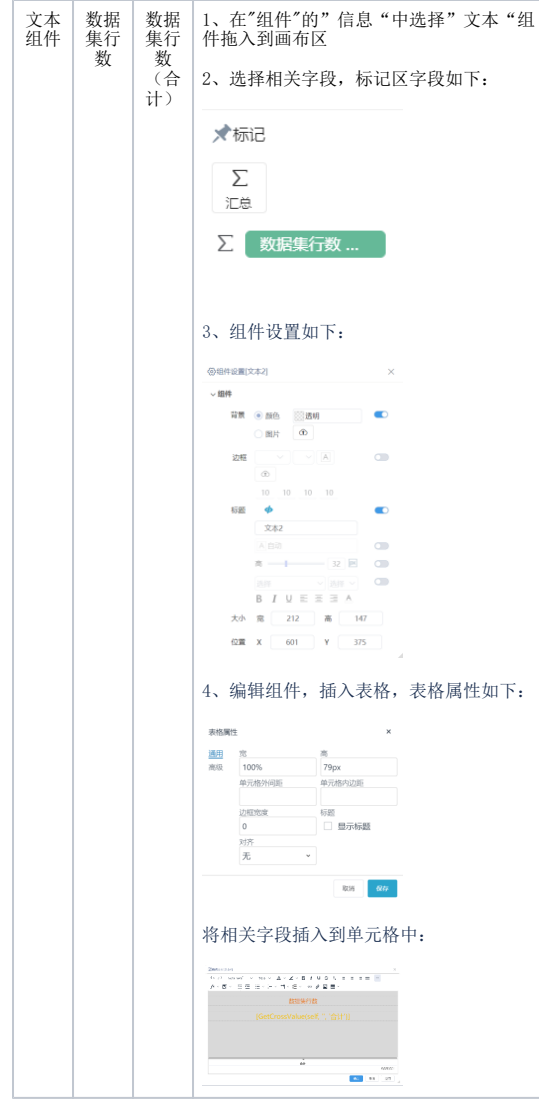

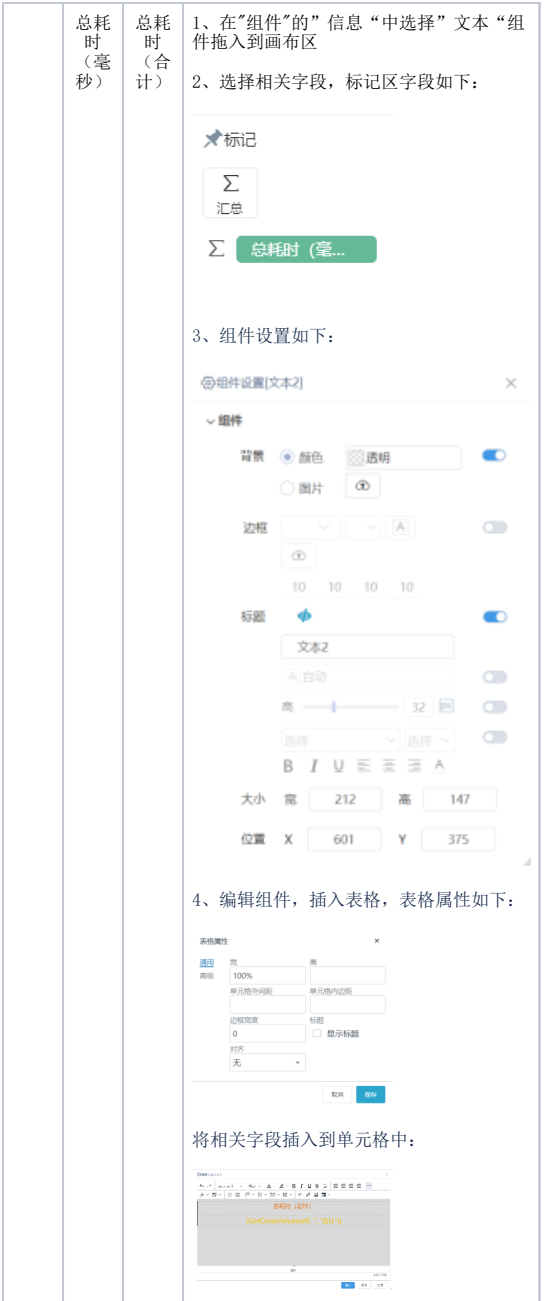

#### 资源各操作每月趋势分析

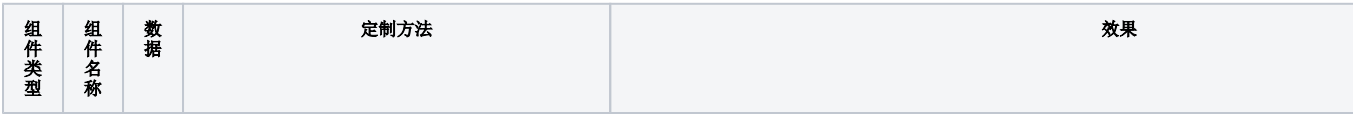

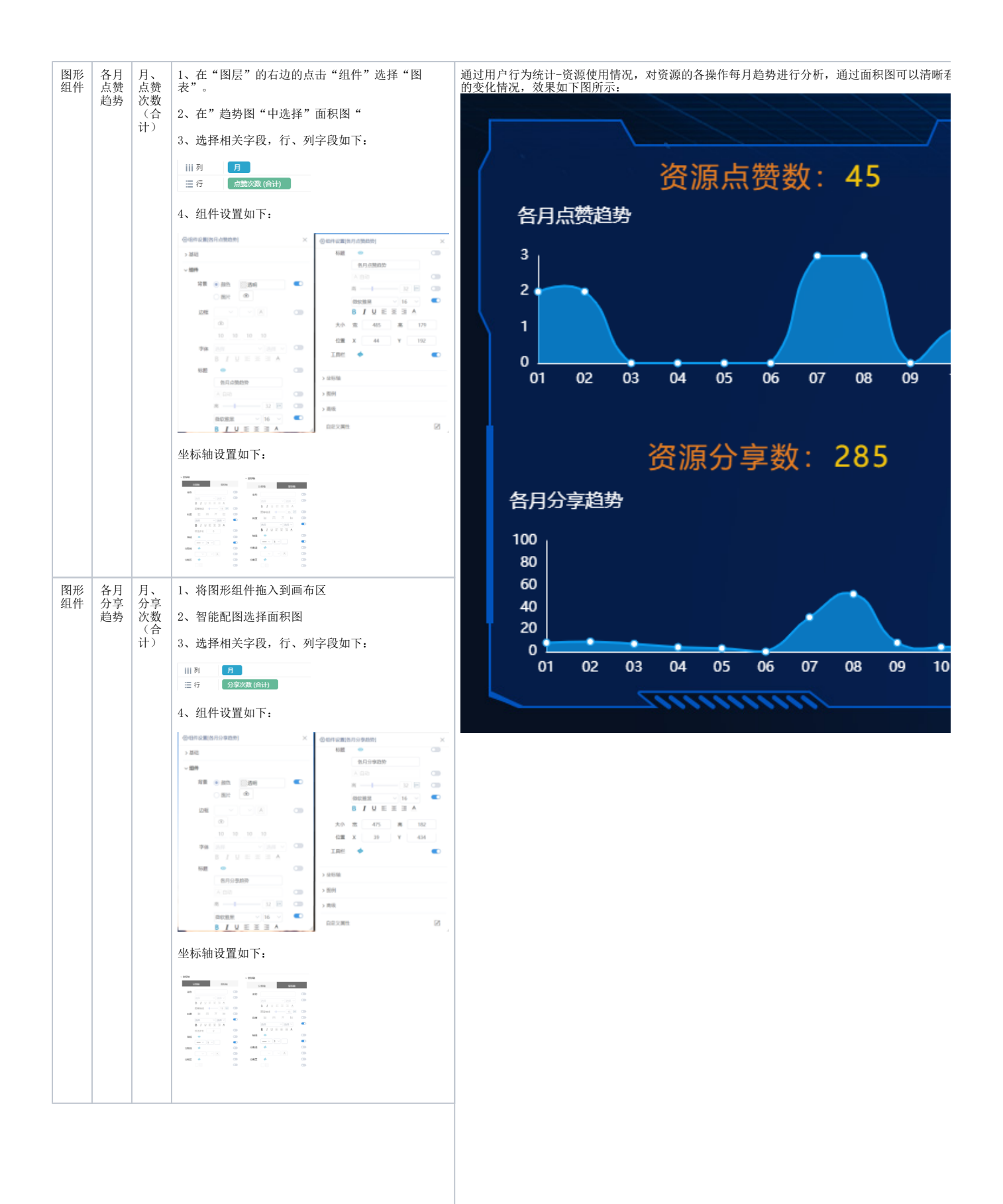

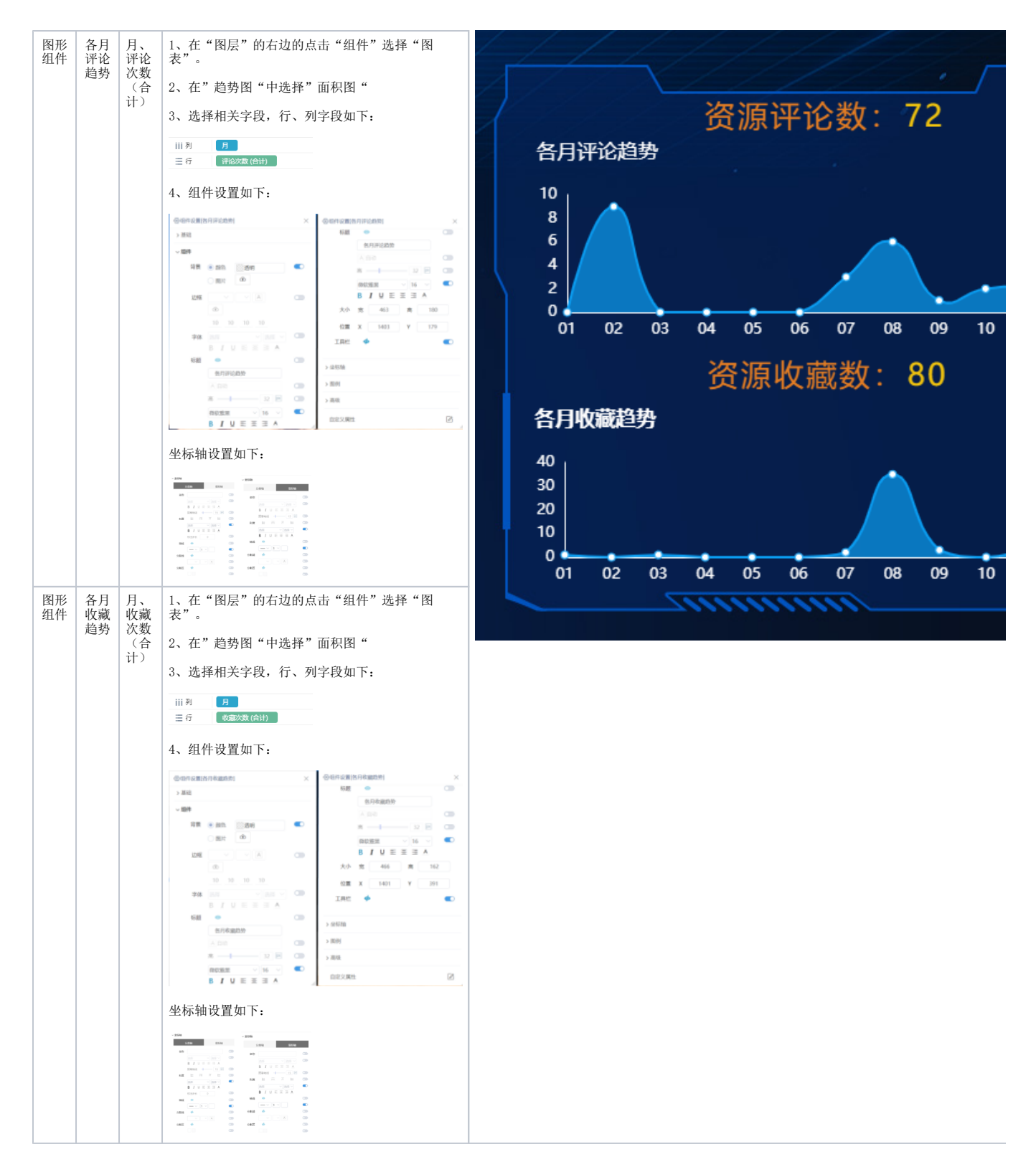

#### 联合统计分析

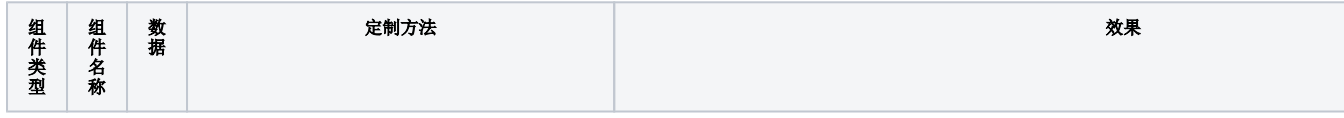

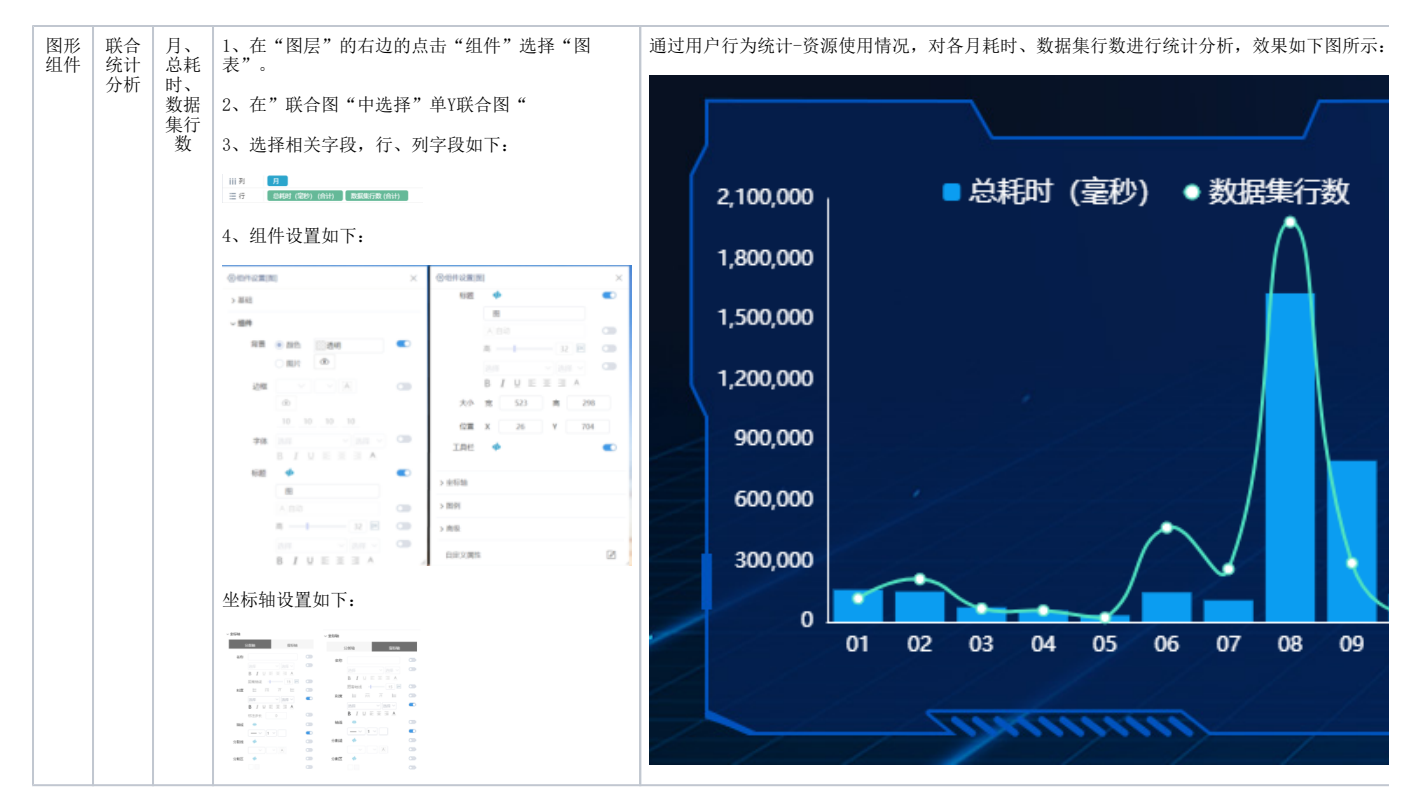

#### 各月资源耗时分析

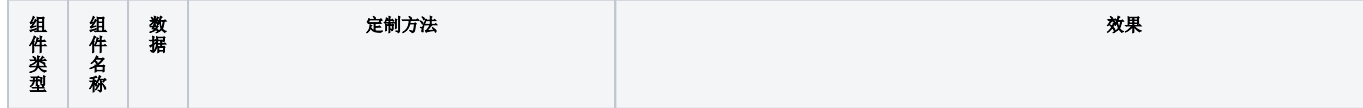

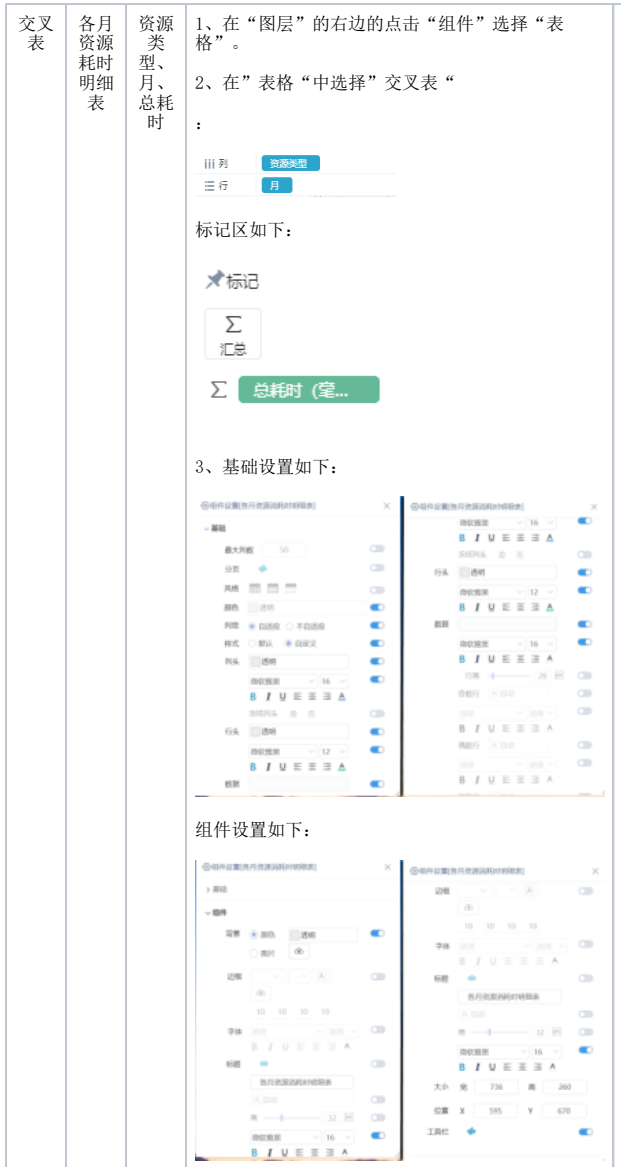

通过用户行为统计-资源使用情况,对各月各资源类型的耗时情况通过交叉表进行分析,效果如

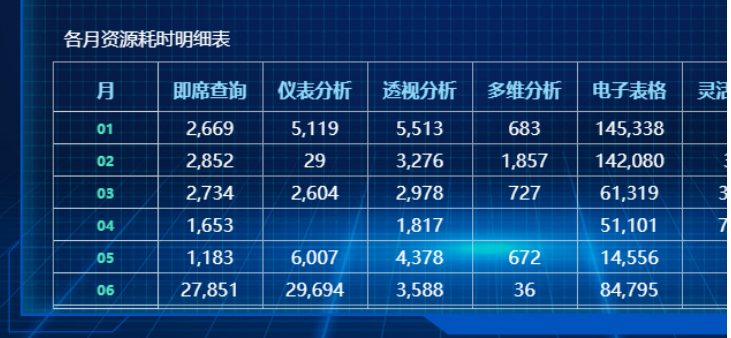

#### 各资源操作次数分析

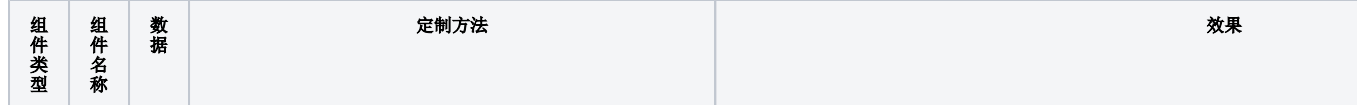

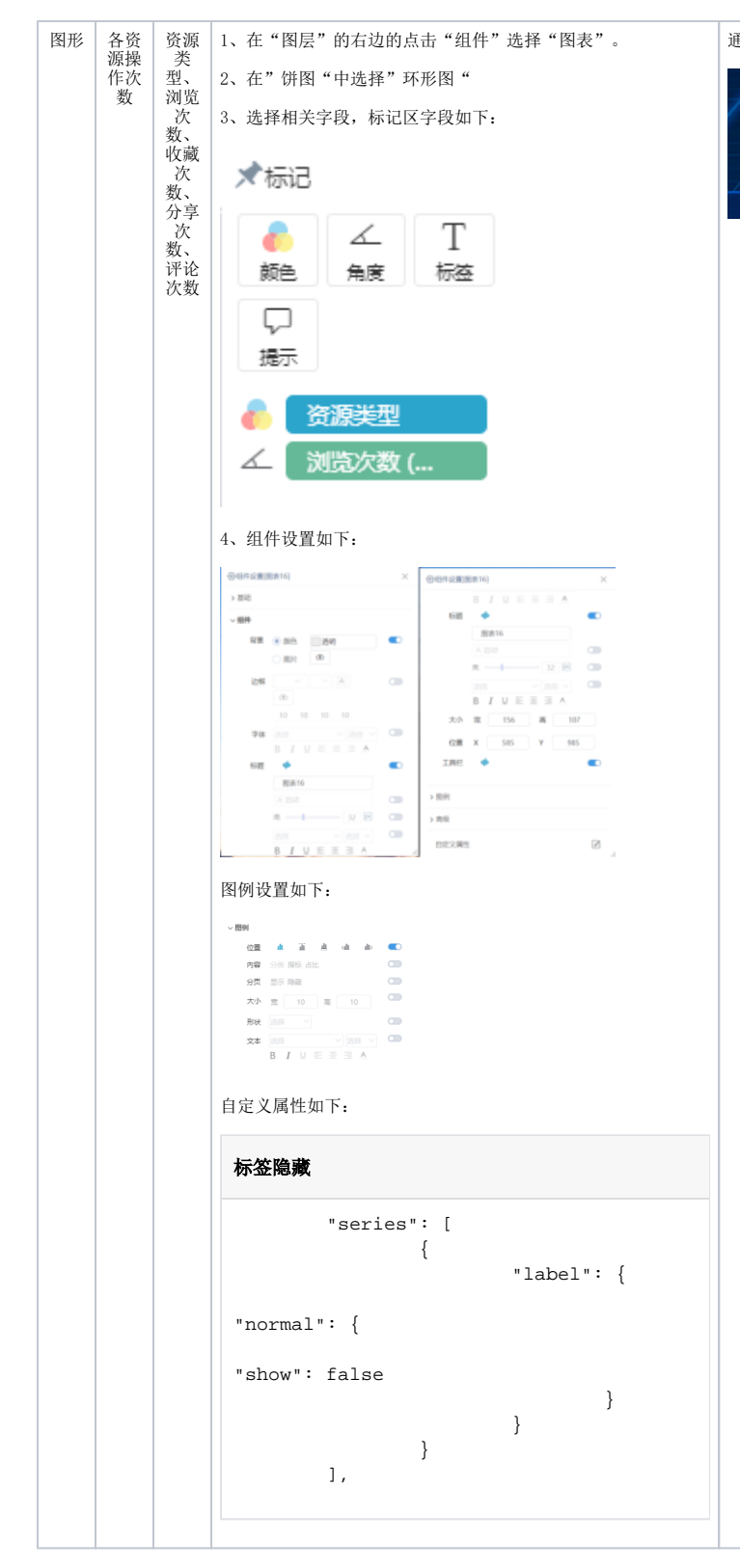

通过用户行为统计-资源使用情况,通过环形图对各资源的浏览、收藏、分享、评

# 各类资源操作次数

用户浏览、分享资源分析

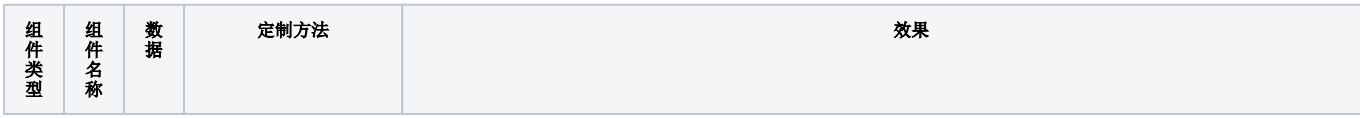

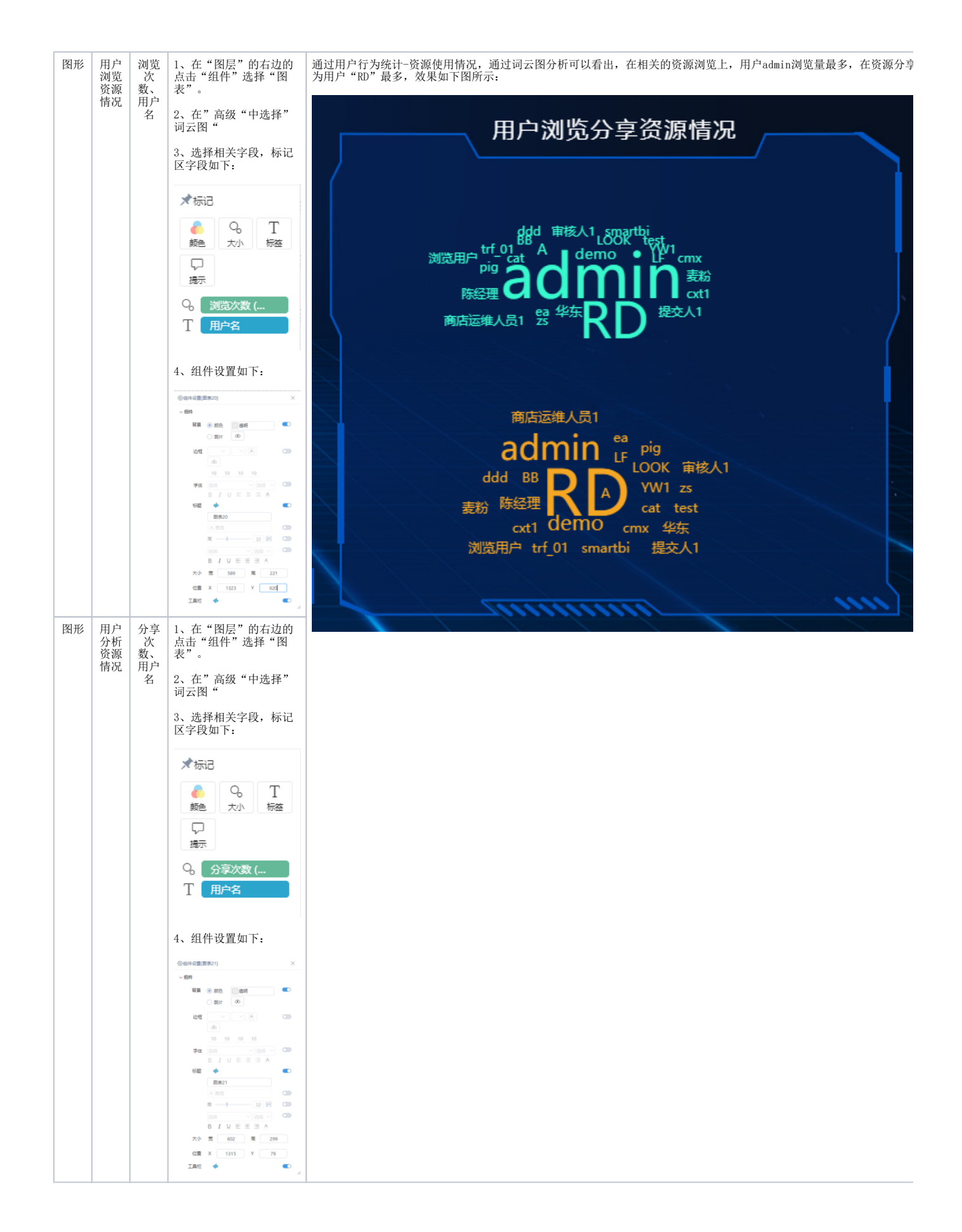

## 资源下载

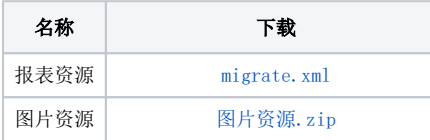